# The University of Akron [IdeaExchange@UAkron](https://ideaexchange.uakron.edu/)

[Williams Honors College, Honors Research](https://ideaexchange.uakron.edu/honors_research_projects)  **[Projects](https://ideaexchange.uakron.edu/honors_research_projects)** 

[The Dr. Gary B. and Pamela S. Williams Honors](https://ideaexchange.uakron.edu/honorscollege_ideas)  [College](https://ideaexchange.uakron.edu/honorscollege_ideas) 

Spring 2020

# Home Sales as a Time Series Model

Noah R. Hellenthal The University of Akron, nrh38@zips.uakron.edu

Follow this and additional works at: [https://ideaexchange.uakron.edu/honors\\_research\\_projects](https://ideaexchange.uakron.edu/honors_research_projects?utm_source=ideaexchange.uakron.edu%2Fhonors_research_projects%2F1103&utm_medium=PDF&utm_campaign=PDFCoverPages) 

**C** Part of the Longitudinal Data Analysis and Time Series Commons

Please take a moment to share how this work helps you [through this survey](http://survey.az1.qualtrics.com/SE/?SID=SV_eEVH54oiCbOw05f&URL=https://ideaexchange.uakron.edu/honors_research_projects/1103). Your feedback will be important as we plan further development of our repository.

#### Recommended Citation

Hellenthal, Noah R., "Home Sales as a Time Series Model" (2020). Williams Honors College, Honors Research Projects. 1103.

[https://ideaexchange.uakron.edu/honors\\_research\\_projects/1103](https://ideaexchange.uakron.edu/honors_research_projects/1103?utm_source=ideaexchange.uakron.edu%2Fhonors_research_projects%2F1103&utm_medium=PDF&utm_campaign=PDFCoverPages) 

This Dissertation/Thesis is brought to you for free and open access by The Dr. Gary B. and Pamela S. Williams Honors College at IdeaExchange@UAkron, the institutional repository of The University of Akron in Akron, Ohio, USA. It has been accepted for inclusion in Williams Honors College, Honors Research Projects by an authorized administrator of IdeaExchange@UAkron. For more information, please contact [mjon@uakron.edu, uapress@uakron.edu.](mailto:mjon@uakron.edu,%20uapress@uakron.edu)

# **Time Series Analysis on Monthly Home Sales**

**Noah Hellenthal**

#### **Introduction**

When the Great Recession began in 2008, the prices of homes decreased greatly after enjoying around a decade of continuously rising prices. Between the years 2007 and 2008, median home sales fell about \$25,000 and median home price fell around \$20,000 (CNN Money). At the same time, foreclosures were skyrocketing and suddenly the number of houses on the market were overwhelming. Due to the collapse of subprime mortgages causing radical increases in monthly payments for homes, the quick turn in home prices and sales led to the numerous consequences of the Great Recession (Investopedia). Given the COVID-19 pandemic, we may be in the middle of our next "Great Recession" today. Once we use the history of home sales in order to craft a model of best fit, maybe we will see a downward trend in home sales like we did in 2008. With this model, we should be able to forecast a few years into the future and be able to get a rough estimation of monthly home sales.

Using data from the U.S. Census Bureau, I was able to obtain monthly home sales from January 1963 to August 2019. This data is formatted as a time series dataset where there are two variables: "Date" which is our Month/Year information for each instance and "Sales" which contains the monthly home sales across the USA in thousands. The "Date" variable is our independent index variable while "Sales" is the dependent response variable for the time series model. As an additional note, "Sales" specifies only the number of homes sold and does not include the number of homes put onto the market and not sold in the same month. Since the data is coming from the Census Bureau, I enjoyed the benefit of having no missing months or sales values within my dataset.

Throughout this report, I will be referencing results I obtained by using Python. With Python, I am able to conclude if my data has a strong seasonal component, confirm constant

variance throughout the dataset, ensure stationarity, fit ARIMA or sARIMA time series models (whichever is appropriate), and forecast for future monthly sales in the housing market. First, I will begin with plotting the totality of my dataset.

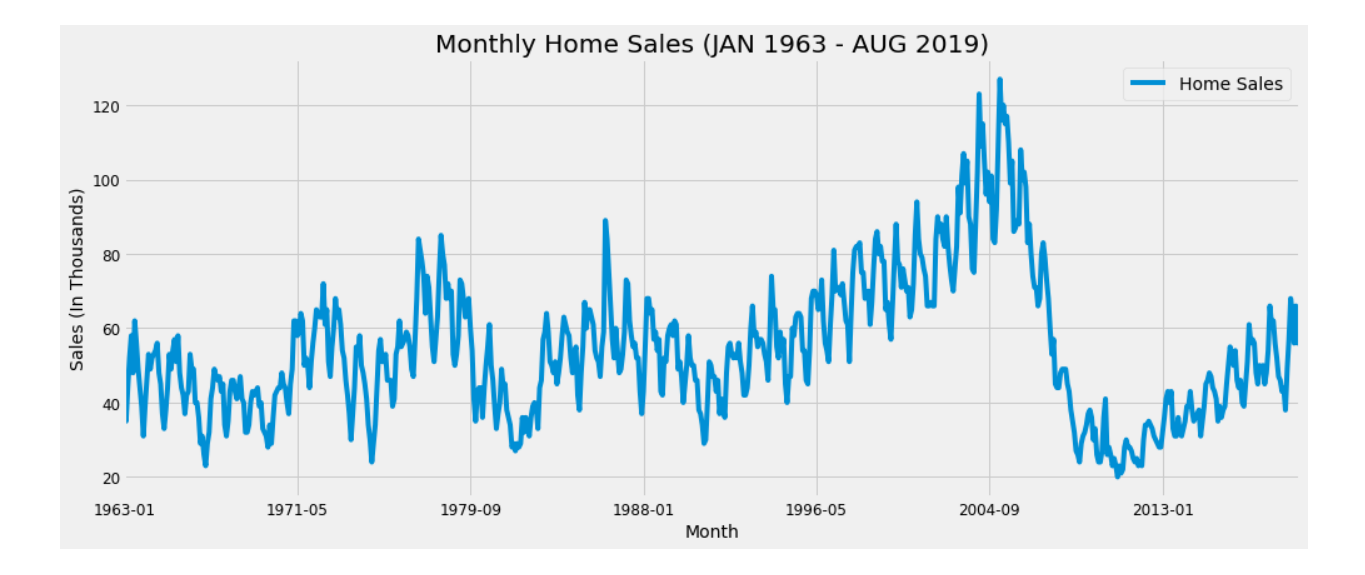

Just by looking at the plotted dataset, we can already notice trends in home sales including the steady incline and quick decline with the 2008 Recession. In addition, there seems to be some sense of seasonality in the plot. Patterns of increases and decreases are present as each year in the plot looks like it has the same basic shape. If seasonality is a major factor in our data, the sARIMA modeling approach will be preferred over conventional ARIMA modeling. To set the data up for modeling, it must be split into training and testing samples. Therefore, I split the last two years of the dataset off (September 2017 to August 2019) to create the testing sample and left the remainder to build the model.

#### **Seasonal Decomposition**

Before any model building, I created a plot of decomposition in Python. This plot is a great visual that shows the breakdown of aspects like trend, seasonality, and error within my main dataset before I begin any analysis or model building. The plot below includes each of

these aspects as well as a copy of the plot of observed values. As an additional note, each of these plots are made from the training sample.

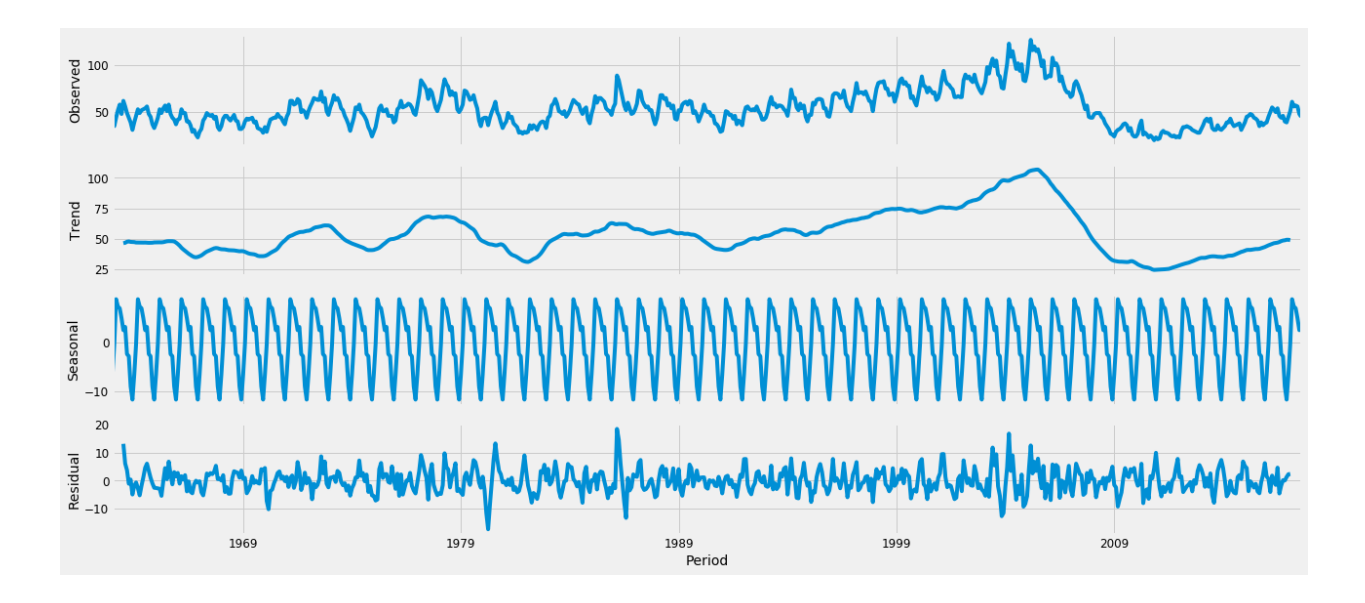

Immediately, it is easier to identify the periods where home sales increased and decreased due to the "Trend" line. With the seasonality and error removed, the trend line yields a smoother image of the dataset. Once again, the Great Recession is obvious. The "Seasonality" line reinforces the previous inclination that sARIMA modeling is more appropriate for this dataset. Each year seems to be giving the same shape where each month appears to plot the same value. Lastly, I can look at the "Residual" (error) line in order to determine if my data has an issue with nonconstant variance. This needs to be addressed before any model building so a more accurate model is obtained. To fix this issue, a logarithm could be applied to the dependent home sales variable. The residual plot does not lead me to believe that my variance is nonconstant. Despite some changes in variance due to recession, the variance stays pretty uniform throughout the dataset. Even though, I am sure that I should not apply a logarithm to my data, I will anyways just to get a plot of how the logarithm affects my data. Doing this gives the graph of the overall dataset below:

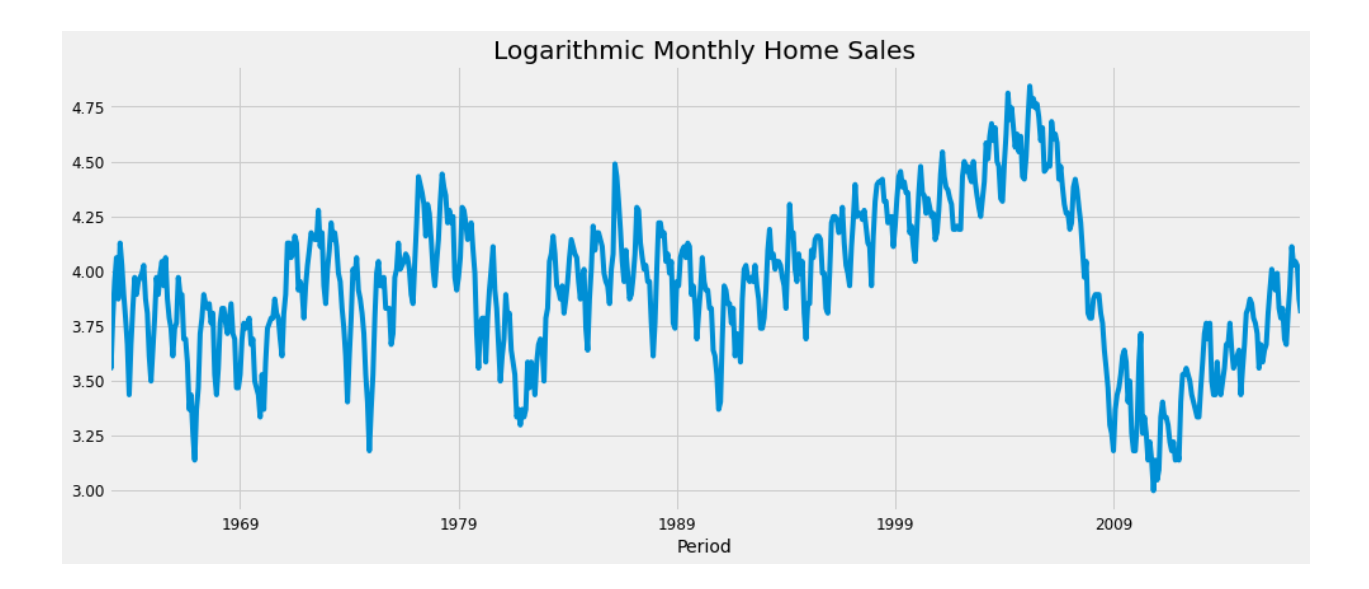

The plot of the logarithmic data gives a similar looking graph to the main dataset. However, now all of the data extremely pinched into a range of 3 to 4.75. This compression will eventually make my forecasts inaccurate because it will be difficult for the model built on this logarithmic data to make estimations for home sales in the thousands (when the transformation is removed). For now, I will continue with model building with non-logarithmic data and return to this step later if the diagnosis plots of the final model indicate that additional transformations are needed.

#### **Stationarity**

Applying the logarithm earlier was also an attempt to make the dataset stationary on variance. However, I determined that the data was already stationary on variance and concluded that the logarithm was not needed. With the concept of stationarity, we want a constant variance as well as a constant mean throughout the dataset. Looking back at the main plot, if the data can be marked as stationary on mean, then we would see a somewhat flat overall trend. Of course, the trend has its increases and decreases throughout including the dramatic drop in 2008, but the data looks like it may stay somewhat consistent and hover around a constant mean of 50.

However, inference can only get us so far. Earlier, I had indicated that I would be taking the sARIMA modeling approach. These sARIMA models are compiled as  $sARIMA(p, d, q)(P, q)$ D, Q, m). Therefore, if I believe that my data is not already stationary on mean, then I will have to adjust the "d" parameter by increasing it one step at a time. Increasing this parameter "differences" the data and attempts to remove any trend that my exist within the main plot. There are statistical tests out there such as the ADF, KPSS, and PP tests that estimate the values of these parameter. However, I received rather inconclusive results from performing these types of tests in Python. The three tests suggested the value of "d" to be either zero or one.

Another differencing parameter within the sARIMA model is "D." While D doesn't aim to make the dataset stationary on mean or variance, it will difference the data in order to remove seasonality if it is not equal to zero. While increasing "d" by one will difference the data by one, increasing "D" will difference the data by "m" which is included in the sARIMA model. I will be describing how to find this "m" parameter in the next section. Due to the inconclusive outcomes of this section, I am planning to craft four types of models. These types include  $d = 0$  and  $D = 0$ ,  $d = 1$  and  $D = 0$ ,  $d = 0$  and  $D = 1$ , and lastly  $d = 1$  and  $D = 1$ . The naming of the model variables will be specified in the "Model Building" section.

#### **Seasonality Parameter**

Beyond worrying about differencing, sARIMA models contain a seasonality parameter denoted by "m" which indicates the number of periods within a single season. Here, a single season would be a year. Since our data is monthly, I believe m will equal 12. Plotting the Autocorrelation Function (ACF) and Partial Autocorrelation Function (PACF) can give us two more visuals to confirm that m equals 12. These plots consist of bars called "lags" as well as a

shaded confidence interval. Below are the ACF and PACF of the differenced dataset to show significant lags:

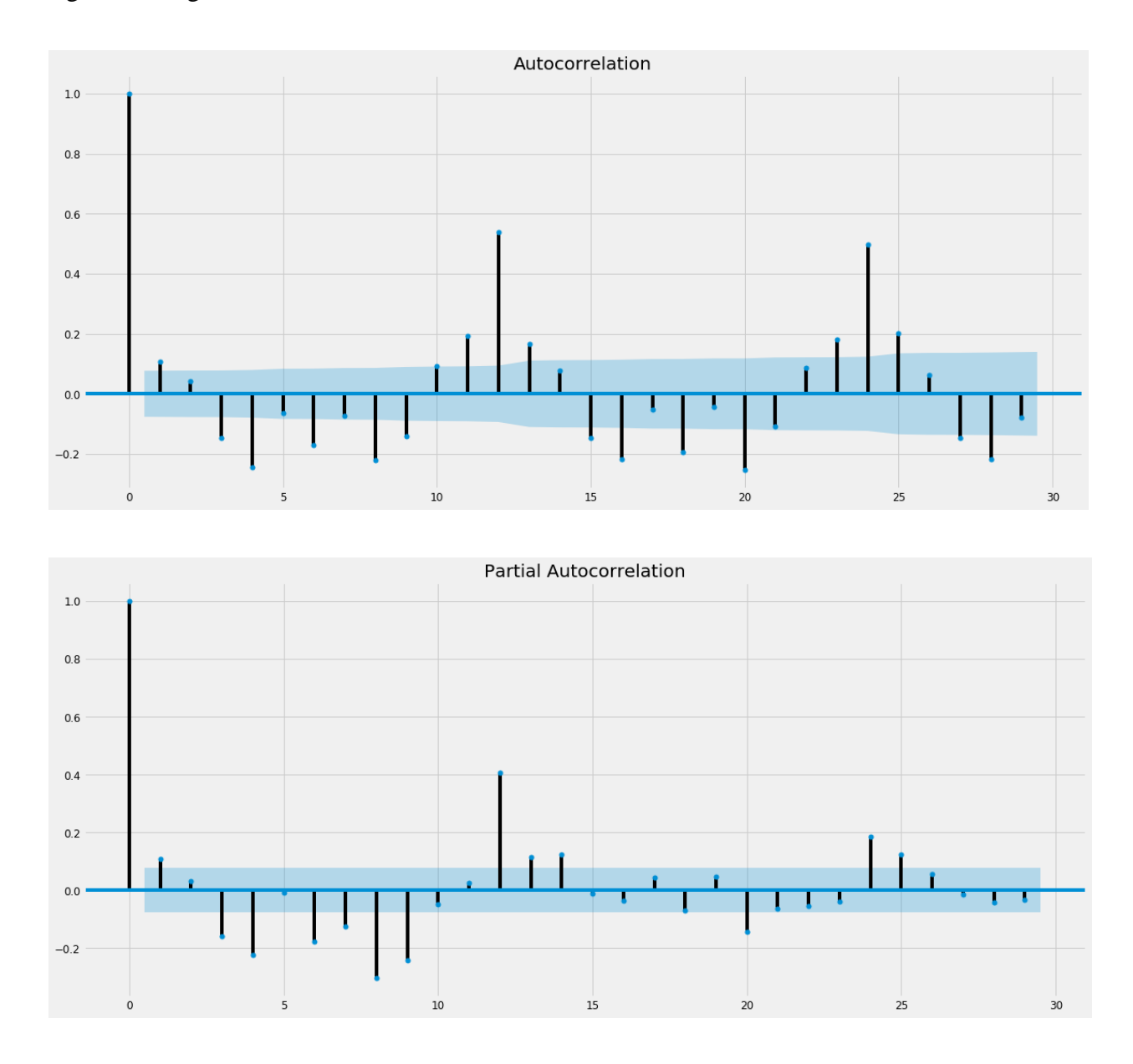

We always ignore lag zero in these graphs, so the next largest identifiable lag is on twelve. Further down the X-axis we see another lag spike at twenty-four in both graphs. Before concluding that m should be 12, I also noticed how the lags seem large at 3, 4, 6, 8, and 9 in each plot. These spikes also make sense because there may be some quarterly or trimester seasonality in the data as well. However, I will conclude that m should be 12 because the lags that represent

the multiples of three and four are quickly muted the lag span of thirteen to twenty-four. Because these quarterly and trimester influences decrease significantly overtime while large spikes at multiples of twelve remain, I will not consider other values of m during my model fitting.

#### **Model Building**

In Python, I worked with two time series model building functions in order to craft my final model. First, I used "auto arima" which builds multiple possible models for my training dataset and returns the best one it made. After using this function, I used a plain "ARIMA" function which allows me to specify every parameter in an  $SARIMA(p, d, q)X(P, D, Q, m)$ model. With the result of the auto\_arima, I adjusted the parameters with this second function to see if I could build an even better model than auto\_arima which uses stepwise procedures to obtain its result. While I adjusted the parameters, I would never increase them more than two steps because I would risk overfitting my data. If I allowed myself to overfit the data, I may get better values for model comparison criteria including AIC and BIC. However, my model would become more complex and may not be able to make accurate predictions when the testing dataset is applied.

When using auto arima, you must specify the values of d, D, and m. Due to the iteration through d and D values I mentioned in the "Stationarity" section, I named my models, "Fit##" where the first "#" would be replaced with the value assigned for d and the second for D. To start model building, I created Fit00 with the auto\_arima function where d and D both equal zero.

7

#### **Fit00**

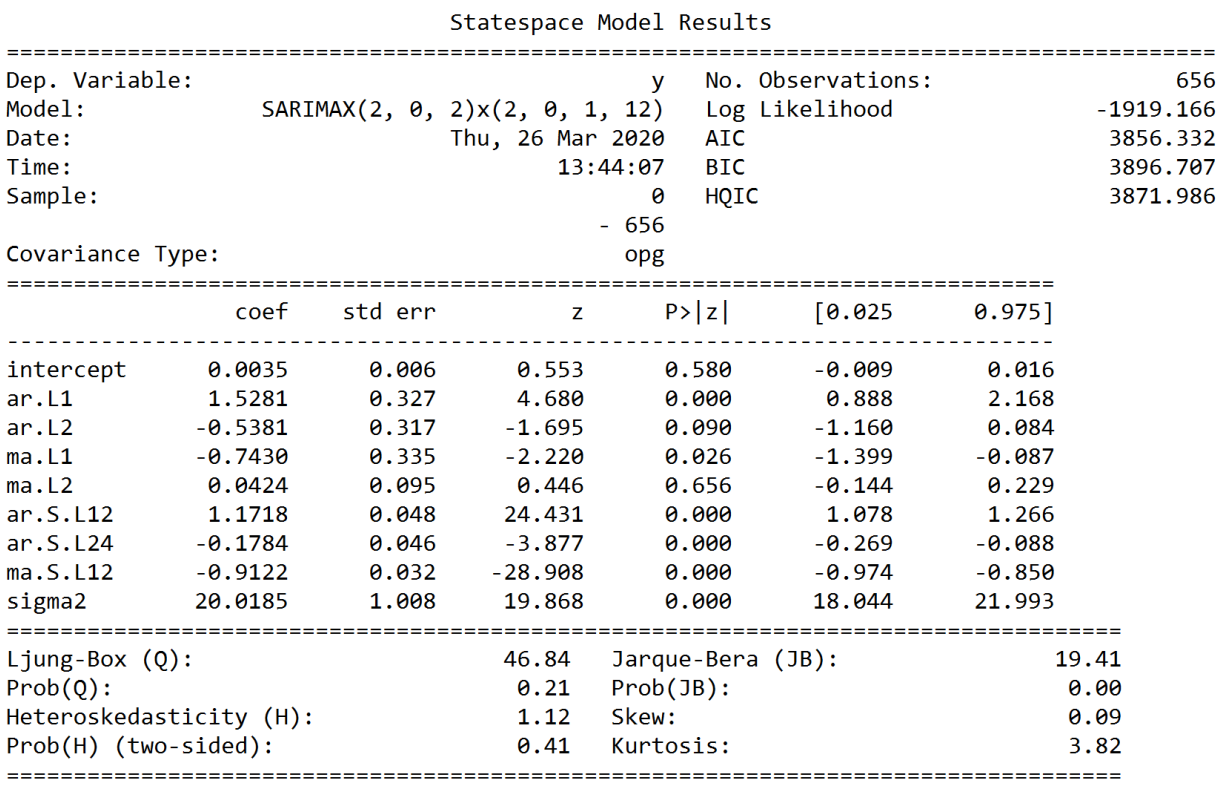

While this summary window, we are able to see that an  $sARIMA(2, 0, 2)x(2, 0, 1, 12)$ model was built. However, even though this was the best model that auto\_arima built with d and D both equal to zero, it may not be the best overall model. Looking at the table, the p-values (denoted  $P>|z|$ ) for each parameter must be less than an alpha value of 0.05. Knowing this, it is easy to identify that  $AR(p=2)$  and  $MA(q=2)$  are insignificant. With this, I ran a few adjustments of this model to see if I could get anything better with the help of Python's ARIMA function. I ended up finding that an  $sARIMA(1, 0, 1)x(2, 0, 1, 12)$  model had all significant parameters. This adjustment is named "Fit00b" and the summary window of this model is posted below.

# **Fit00b – Adjustment made to auto\_arima result**

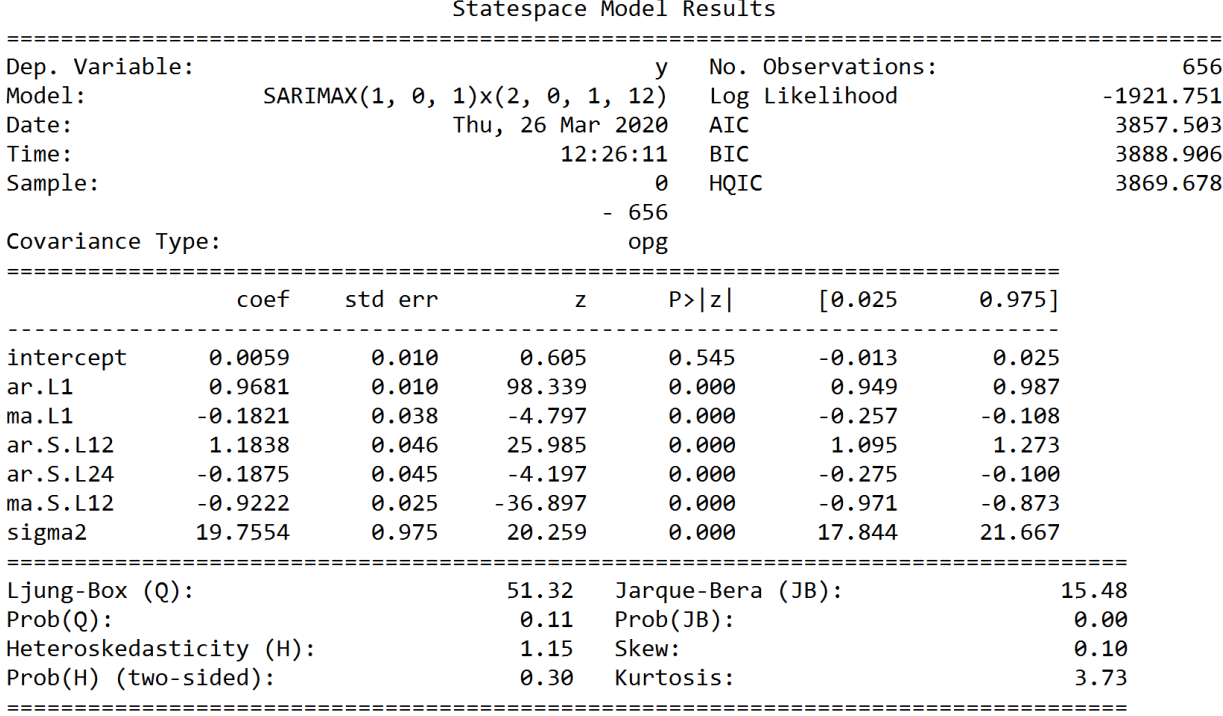

While the parameter situation improved in this model shown above, the model comparison criteria of AIC and BIC do not lead me to believe that this is a much better model. The AIC and BIC values of the model of best fit should be the lowest compared to all models being compared. Between these two models, the BIC decreases but the AIC does not. Instead of creating additional models where  $d = 0$  and  $D = 0$ , I changed d to equal one and ran another auto\_arima.

## **Fit10**

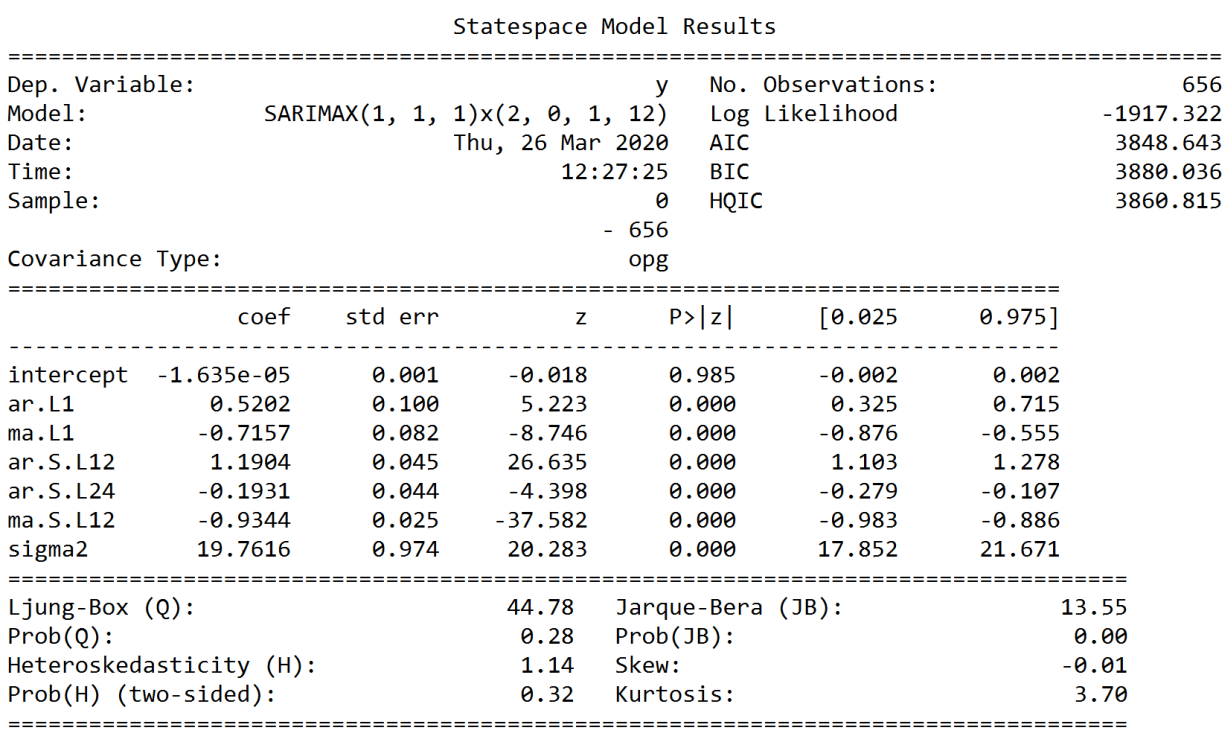

By changing the differencing parameter, I(d), to equal one, I am working with the assumption that the data was not already stationary on mean. In addition, this model has a lower AIC and BIC that the earlier fit where d equaled zero. Once again, every parameter is significant in the new sARIMA(1, 1, 1)x(2, 0, 1, 12) model. I did build several other models off of this build with the ARIMA function, but each parameter increase or decrease I made led to insignificant parameters and a higher AIC and BIC.

Also, I made two other fits of Fit01 and Fit11. For both cases, I made the seasonal differencing parameter, D, equal to one while d could be zero or one. My model for Fit01 looks to be an improvement over Fit10 above.

#### **Fit01**

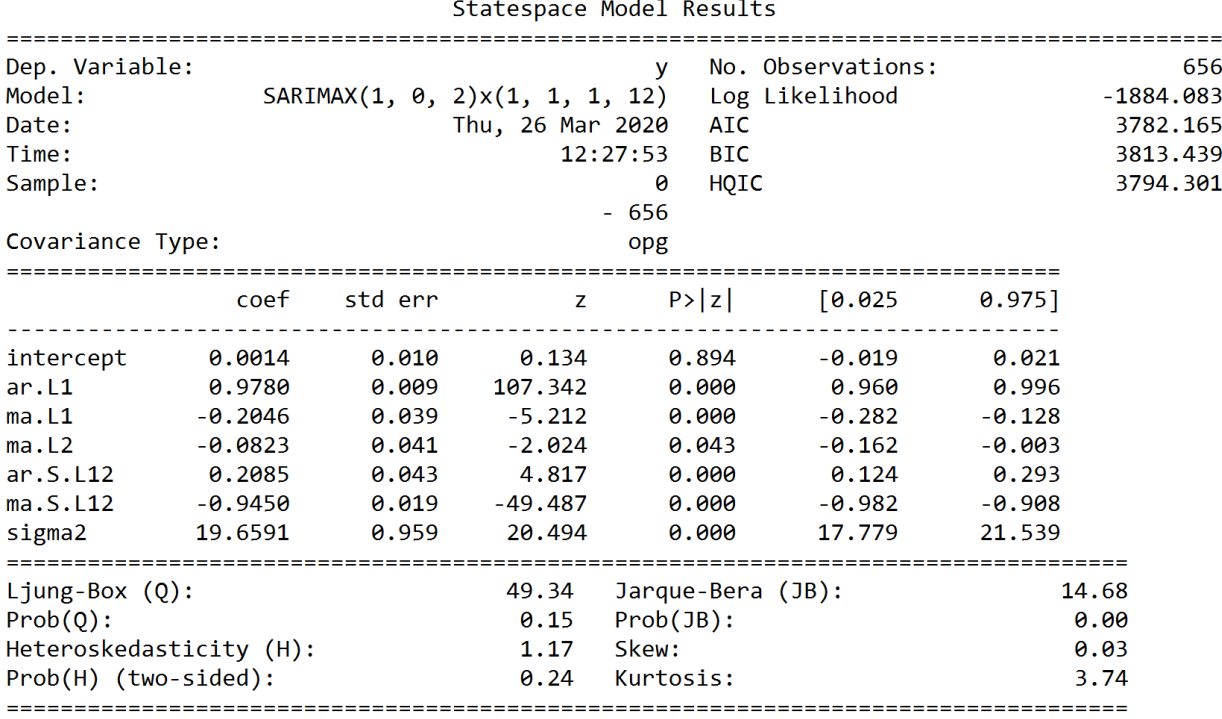

By changing D to equal 1 instead of d, I was able to build a model where the AIC and BIC saw a serious drop. My AIC here is 3782.165 where it was 3848.643 in Fit01. Fit11 models were also created; however, I saw no serious improvement in AIC and BIC and I worried that this "double differencing" was too extreme for my dataset and would lead to overfitting. Due to this extensive model building and changing parameters, I will conclude that Fit01 is the best possible model I can create off of my training dataset for Home Sales.

After building Fit01 for the training dataset, it is useful to plot certain diagnostic plots including a "Standardized Residual Plot" and a "Q-Q Plot" in order to see if the model fits certain assumptions made during model building. In Python, I was able to plot the residual diagnostics below:

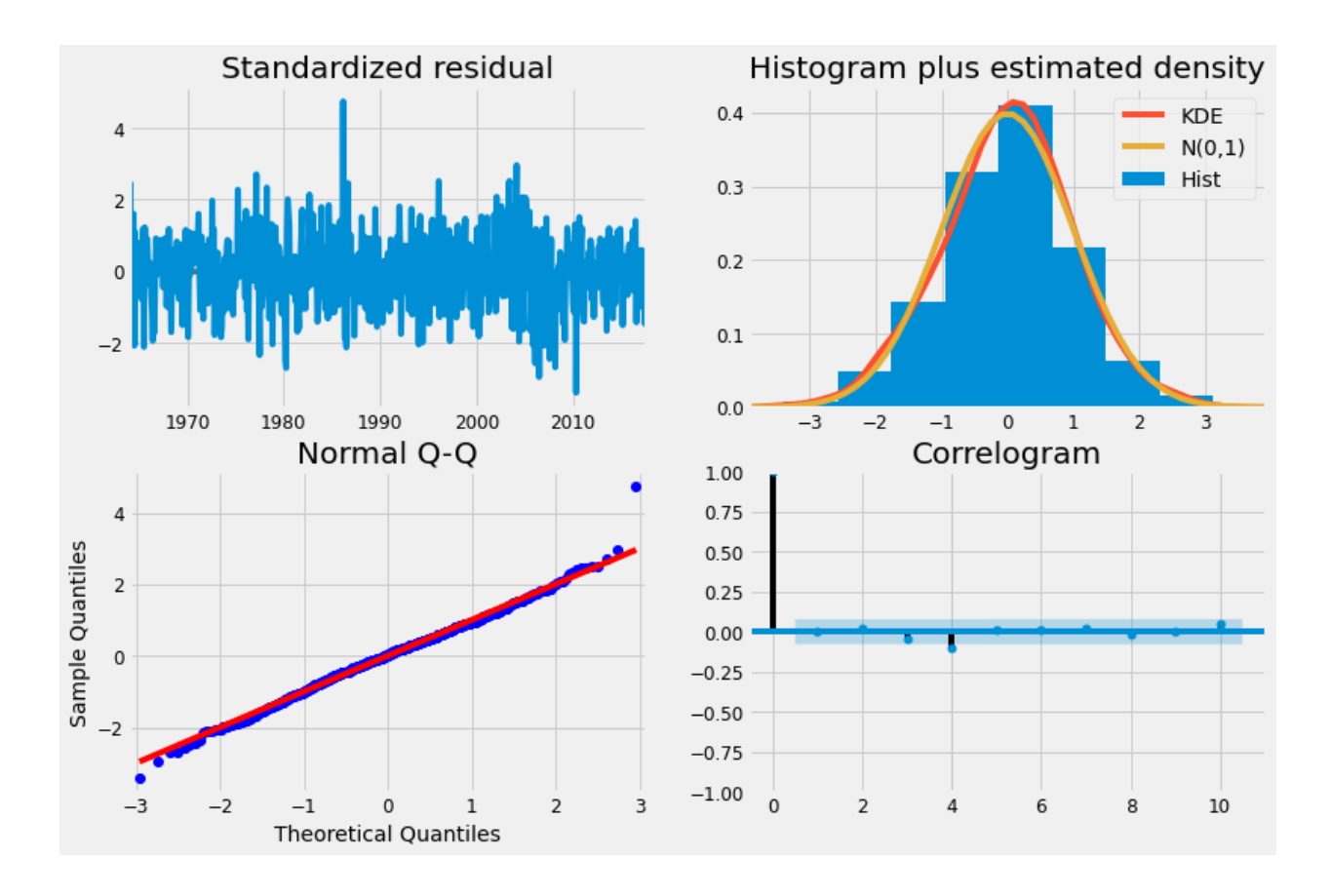

The Standardized Residual plot in the top left of the image above pairs errors with time. Here, we are supposed to see random residual placements around the zero mark on the Y-axis. The plot above does seem to show this image; therefore, we can conclude that no trends exist within our errors. The histogram and the Q-Q plots are similar to each other in the way that they both show that our data does indeed have normal errors. The histogram shows this by having the shape of a Normal Distribution while the Q-Q plot shows it by having the large majority of its blue points line up along the diagonal red line. Lastly, the Correlogram shows us that the errors are uncorrelated because every lag (besides lag zero which is defaulted at one) stays within the bounds of the shaded confidence interval. Since each of the model building assumptions are met here, I can conclude that my Fit01 model is useful and I can now attempt forecasting.

Fit01 is indeed sARIMA(1, 0, 2)(1, 1, 1, 12), but this doesn't include the coefficients that is specific for forecasting Home Sales. Using the coefficients provided in the model summary for Fit01, I can build the following model:

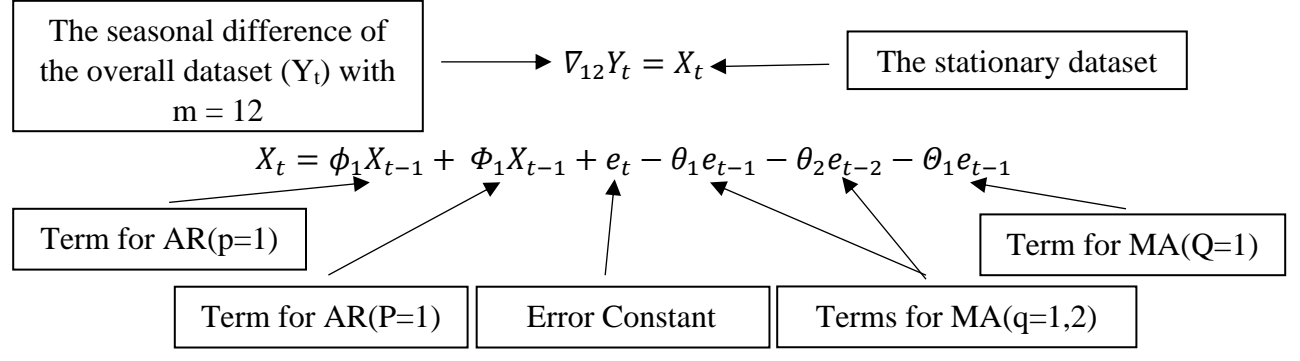

In the equations above, the coefficients are:

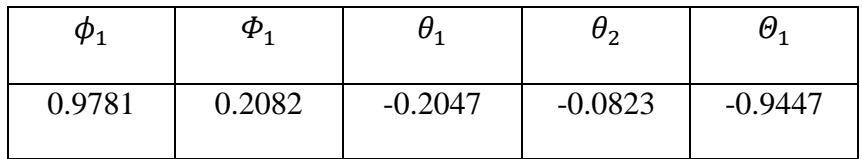

## **Forecasting**

Before forecasting for the future, I will forecast the two years that span my testing dataset. Once this is done, I will be able to compare how well my model performed by graphing the output of the forecast with the testing data.

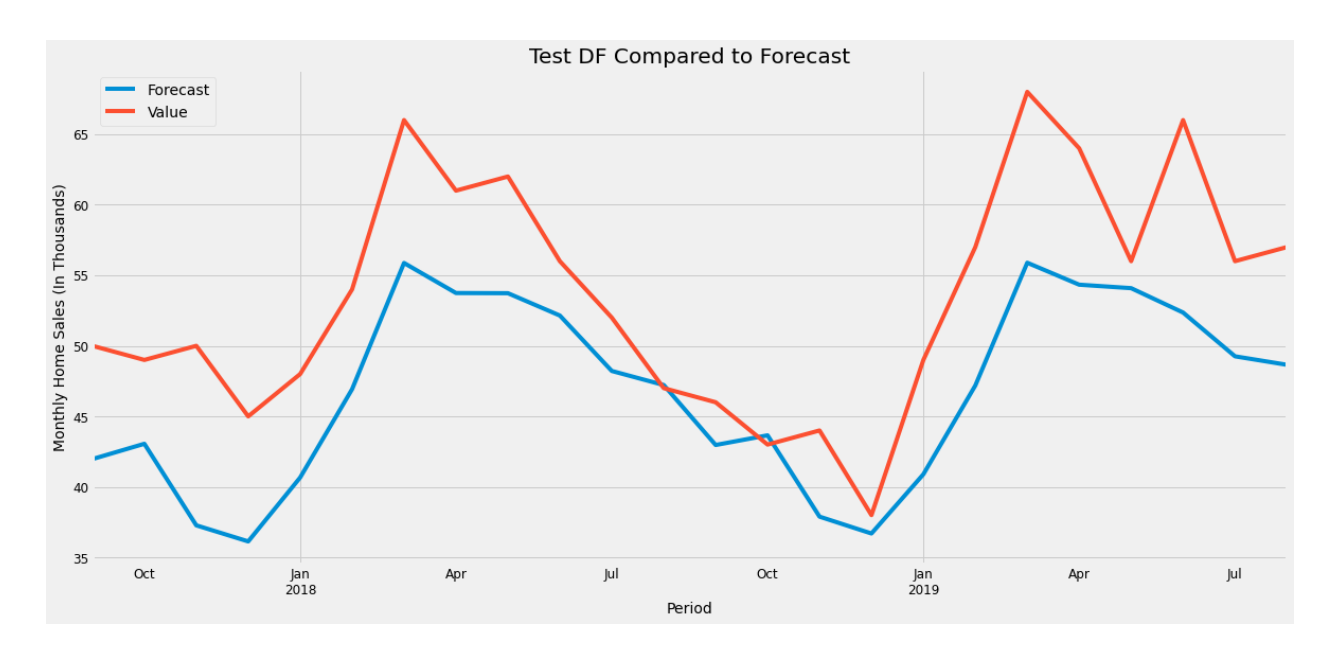

In the plot above, the red line represents the testing dataset while the blue line represents what my sARIMA model is predicting from September 2017 to August 2019. While the forecast does not follow in line with the actual testing dataset with great accuracy, it does follow the seasonal trends pretty well. For both the forecast and the testing dataset, the lowest home sales are typically during November and December while the highest sales tend to be in March. The forecast seems to shift between being inaccurate to pretty close to the actual data. The two tables below give the actual values of the testing dataset versus the model results.

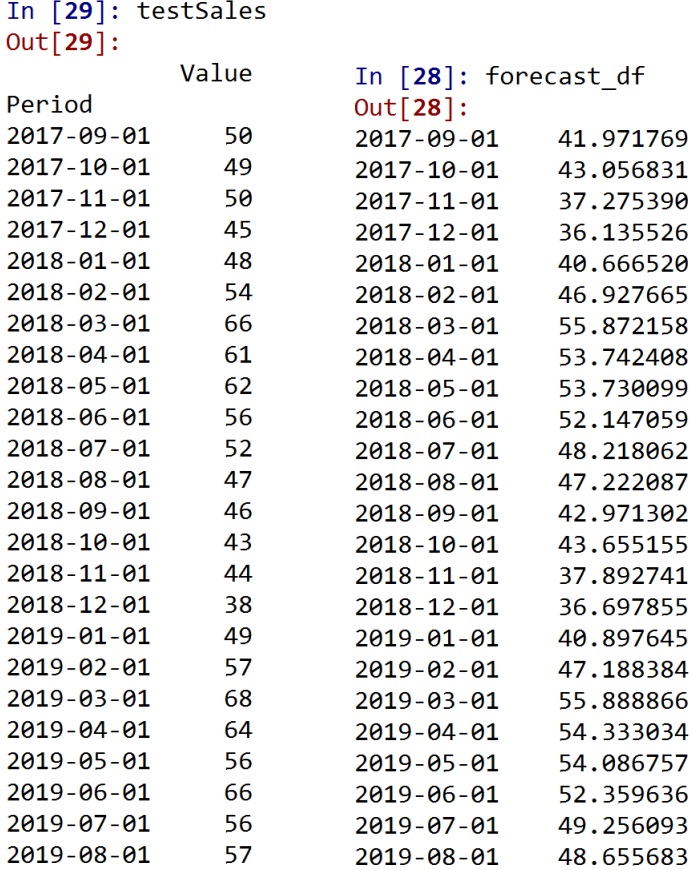

The two tables above show the actual testing data that I obtained through the U.S. Census Bureau (left) and the forecasting dataset that was generated with the sARIMA model (right). The biggest difference looks to be in November 2017 where the actual data is over 12,000 sales higher that what the model predicted. However, towards the end of 2018, the model predicts more accurately. In October 2018, the model predicted only about 655 more sales than what the testing dataset shows. Perhaps, the model would have been more accurate in this forecast if the U.S. Census Bureau had not rounded their data.

Now that I have compared how the model performed alongside the testing data, it will be interesting to see how well the model will predict for the next five years in the future (September

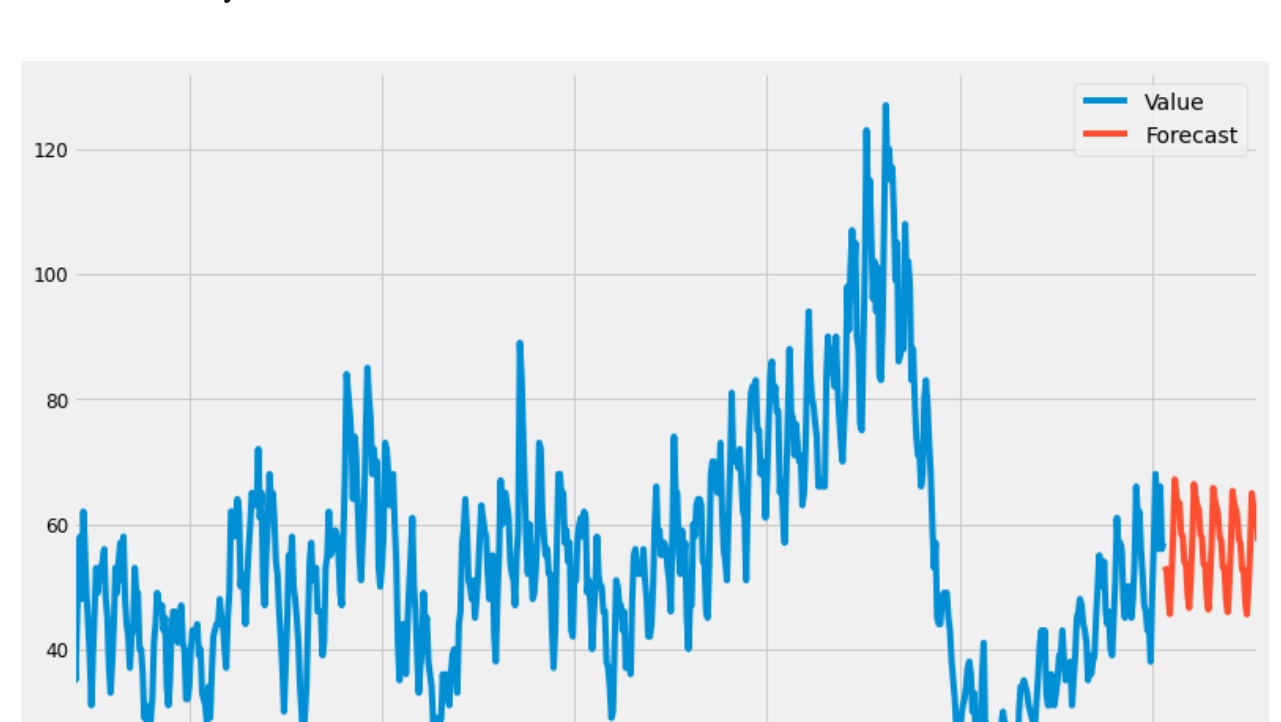

2019 to August 2024 for this dataset). In Python, I was able to create the graph below which shows this five-year forecast:

In the graph above, the blue line represents the entire dataset (training and testing combined) while the red line is the five-year forecast. While the prediction doesn't reflect any of the wild jumps or drops that occurred in the past, it does show a slight downward trend. The seasonality is pretty consistent throughout each year, but the differences between the higher performing month of March and the lower performing month of December are predicted to decrease over time.

1999

2009

2019

1989

#### **Conclusion**

20

1969

1979

After testing for stationarity and seasonality, I was able to build an sARIMA model for Monthly Home Sales from data provided by the U.S. Census Bureau. I ran tests for stationarity on variance, mean, and seasonality and I determined the appropriate seasonal factor for my model. With Python, I was able to build several different sARIMA models to test different parameters and compare AIC and BIC. In the end, I was able to create an  $sARIMA(1, 0, 2)x(1, 1, 1)$ 1, 12) model which fulfilled all of the general assumptions a Statistician must make when building a Time Series model. While the forecasting of the last two years in the dataset did not adequately fit the actual data in the testing dataset, I still came pretty close at points and followed the same seasonality that the testing dataset exhibited. The Python code that I used to complete this analysis will be included below in an appendix. The model can only improve overtime as more data of Monthly Home Sales is made public. When predicting for future data, the model did in fact predict a slight downward trend in home sales. It will be interesting to compare this prediction to actual home sales over the next five years to determine if the market will indeed decline especially in light of the general economic downturn we have seen from COVID-19 affecting our current markets and lives.

## **References**

6 October 2019. "Business and Industry." *United States Census Bureau.* Retrieved October 6, 2019 from

[https://www.census.gov/econ/currentdata/dbsearch?program=RESSALES&startYear=1963&](https://www.census.gov/econ/currentdata/dbsearch?program=RESSALES&startYear=1963&endYear=2019&categories=SOLD&dataType=TOTAL&geoLevel=US¬Adjusted=1&submit=GET+DATA&releaseScheduleId=) [endYear=2019&categories=SOLD&dataType=TOTAL&geoLevel=US&notAdjusted=1&su](https://www.census.gov/econ/currentdata/dbsearch?program=RESSALES&startYear=1963&endYear=2019&categories=SOLD&dataType=TOTAL&geoLevel=US¬Adjusted=1&submit=GET+DATA&releaseScheduleId=) [bmit=GET+DATA&releaseScheduleId=](https://www.census.gov/econ/currentdata/dbsearch?program=RESSALES&startYear=1963&endYear=2019&categories=SOLD&dataType=TOTAL&geoLevel=US¬Adjusted=1&submit=GET+DATA&releaseScheduleId=)

Boykin, Ryan. 25 October 2019. "The Great Recession's Impact on the Housing Market." *Investopedia.* Retrieved March 2, 2020 from [https://www.investopedia.com/investing/great](https://www.investopedia.com/investing/great-recessions-impact-housing-market/)[recessions-impact-housing-market/](https://www.investopedia.com/investing/great-recessions-impact-housing-market/)

Christie, Les. 12 February 2009. "Home prices in record plunge." *CNN Money.* Retrieved March 2, 2020 from [https://money.cnn.com/2009/02/12/real\\_estate/Latest\\_median\\_prices/](https://money.cnn.com/2009/02/12/real_estate/Latest_median_prices/)

#### **Appendix**

# -\*- coding: utf-8 -\*-

 $"''"$ 

Created on Tue Feb 11 16:42:38 2020

@author: Noah Hellenthal  $"''"$ 

import os #Used to change directory import numpy as np #Needed for pmdarima import pandas as pd #Needed for reading dataframe and for pmdarima

import pmdarima as pm #Needed for time series preliminaries and auto\_arima from pmdarima.arima import ARIMA #fits specific ARIMA models

import statsmodels.api as sm #Used for Data Decomposition from pandas.tseries.offsets import DateOffset #Used to add 24 more months for forecasting from sklearn.model\_selection import train\_test\_split #Train/Test Split of Time Series Data

#General figure settings import matplotlib import matplotlib.pyplot as plt #These global guidelines aren't required for anything, but they help with some visuals plt.style.use("fivethirtyeight") matplotlib.rcParams["axes.labelsize"] = 14 matplotlib.rcParams["xtick.labelsize"] = 12 matplotlib.rcParams["ytick.labelsize"] = 12 #These two lines make the seasonal decompose plot larger

from pylab import rcParams

rcParams["figure.figsize"] =  $18,8$ 

#Change Directory to open Home Sales Data

os.getcwd()

os.chdir("E:\\Honors Project\\New Home Sales")

#Load Dataset

df\_plot = pd.read\_excel("Home Data.xlsx") #Keep this one to reference plot

 $df = pd.read\_excel("Home Data.xlsx")$  #Use this one through the changes

df.head()

df.index

#Plot Dataset (Use DataFrame) df\_plot.columns = ["Month", "Home Sales"]  $df_{\text{plot}} = df_{\text{plot.set}\_\text{index}}('Month')$  $ax = df\_plot.plot(figsize = (15,6), title = "Monthly Home Sales (JAN 1963 - AUG 2019)"$  #Run these 2 lines together

ax.set\_ylabel("Sales (In Thousands)")

#Make Usable for Split and Decomposition df.reset\_index(inplace=True) df["Period"] = pd.to\_datetime(df["Period"]) df=df.set\_index("Period")

#Make Train-Test Split trainSales, testSales = train\_test\_split(df, test\_size = 24, shuffle=False) #Test set is last 2 years trainSales.drop(["index"], axis=1, inplace=True)

trainSales testSales.drop(["index"], axis=1, inplace=True) testSales

trainSales.plot(figsize=(15,6)) testSales.plot(figsize=(15,6))

#Decomposition Plot decomp\_add = sm.tsa.seasonal\_decompose(trainSales, model="additive") decomp\_add.plot()

#General ACF and PACF pm.utils.plot\_acf(trainSales, alpha=0.05) pm.utils.plot\_pacf(trainSales, alpha=0.05)

#Stationary on Variance NOT REQUIRED trainSales["Value"]  $df_{log} = np.log(trainSales['Value'])$  $df_{log.}plot(figsize = (15,6)$ , title = "Logarithmic Monthly Home Sales")

#This made the jumps a little more symmetric so we will keep it decomp\_log = sm.tsa.seasonal\_decompose(trainSales, model="additive") decomp\_log.plot()

#In order to achieve stationary on mean, we could subtract the rolling average #However, ARIMA does this for us through the d parameter

#Stationarizing (Differencing) the data

```
pm.arima.ndiffs(trainSales, alpha=0.05, test="adf", max_d=2) #Second and fourth parameters are 
defaults
pm.arima.ndiffs(trainSales, test="pp")
pm.arima.ndiffs(trainSales, test="kpss") #Default
```
#1, 0, 1 for d

#Seasonal Difference of the data pm.arima.nsdiffs(trainSales, m=12, test="ocsb") pm.arima.nsdiffs(trainSales, m=12, test="ch") #0, 0 for D

#Differencing on d

df stat  $d = pm.utils.diff(trainSales, differences=1) #1 is the default$ 

#ACF and PACF to predict seasonality (m) pm.utils.plot\_acf(df\_stat\_d, alpha=0.05) pm.utils.plot\_pacf(df\_stat\_d, alpha=0.05) #Large spikes at lag 12 so there is likely a monthly seasonal trend

#ACF and PACF of  $D = 1$ df\_stat\_D = pm.utils.diff(trainSales, differences=12) #D = 1 pm.utils.plot\_acf(df\_stat\_D, alpha=0.05) pm.utils.plot\_pacf(df\_stat\_D, alpha=0.05)

#-------------------Model Building--------------------------------------------------

 $#Run$  a Auto-Arima with d=0, D=0

 $Fit00 = pm.auto_arima(train Sales, d=0, D=0, stepwise=True, error_action="ignore",$ suppress\_warnings=True, seasonal=True, m=12) #With d=0, D=0

Fit00.summary()

#sARIMA(2,0,2)(2,0,1,12) AIC = 3856.332 AR(p=2), MA(q=2) insignificant

#WARNING: This function may provide different results on different runs

#Now use the ARIMA function to tweek this

 $Fit00b = ARIMA(order=(1,0,1), seasonal-order=(2,0,1,12)).fit(train Sales)$ 

Fit00b.summary()  $#AIC = 3857.503$ 

#ACF and PACF of residuals

 $resid = Fit00bresid()$ 

pm.utils.plot\_acf(resid, alpha=0.05)

pm.utils.plot\_pacf(resid, alpha=0.05) #Both good

 $Fit10 = pm.auto_arima(train Sales, d=1, D=0, stepwise=True, error_action="ignore",$ suppress\_warnings=True, seasonal=True, m=12) #With d=1, D=0 Fit10.summary() #sARIMA $(1,1,1)(2,0,1,12)$  AIC = 3848.643 All good  $Fit10b = ARIMA(order=(1,1,1), seasonal-order=(2,0,1,12)).fit(train Sales)$ Fit10b.summary() #Copy of above Summary good

#ACF and PACF of residuals  $resid = Fit10bresid()$ pm.utils.plot\_acf(resid, alpha=0.05) pm.utils.plot\_pacf(resid, alpha=0.05) #Both good (better than above)  $Fit01 = pm.auto_arima(train Sales, d=0, D=1, stepwise=True, error_action="ignore",$ suppress\_warnings=True, seasonal=True, m=12) #With d=0, D=1 Fit01.summary()#sARIMA(1,0,4)(1,1,1,12) AIC = 3778.046 MA(q=2,3) insignificant  $Fit01b = ARIMA(order=(1,0,2), seasonal-order=(1,1,1,12)).fit(train Sales)$ Fit01b.summary()  $#AIC = 3782.165$  Summary good

#ACF and PACF of residuals

 $resid = Fit01bresid()$ 

pm.utils.plot\_acf(resid, alpha=0.05)

pm.utils.plot\_pacf(resid, alpha=0.05) #Both good (ish?)

 $Fit11 = pm.auto_arima(train Sales, d=1, D=1, stepwise=True, error_action="ignore",$ suppress\_warnings=True, seasonal=True, m=12) #With d=1, D=1

Fit11.summary()#sARIMA $(1,1,1)(1,1,1,12)$  AIC = 3777.107

 $Fit11b = ARIMA(order=(1,1,1), seasonal-order=(1,1,1,12)).fit(train Sales)$ 

Fit11b.summary()  $#AIC = 3777.107$  Summary good

```
#ACF and PACF of residuals
resid = Fit11bresid()pm.utils.plot_acf(resid, alpha=0.05)
```
pm.utils.plot\_pacf(resid, alpha=0.05) #Both Good

#------------------------------------------------------------------------------------

#Refit ARIMA model with different package for forcasting

 $final = sm.tsa. statespace.SARIMAX(trainSales['Value'], order=(1,0,2),$ seasonal\_order= $(1,1,1,12)$ )  $final_f$ it = final.fit()

print(final\_fit.summary())

#Four in One plot

final\_fit.plot\_diagnostics(figsize=(12,8))

#Forecasting

future =  $[trainSales.index[-1] + DateOffset(months = x) for x in range(0,25)]$ 

future\_df = pd.DataFrame(index=future[1:], columns=trainSales.columns)

future\_df

future\_total\_df=pd.concat([trainSales, future\_df])

future\_total\_df.tail(30)

future\_total\_df["Forecast"] = final\_fit.predict(start=len(trainSales), end=(len(trainSales)+24), dynamic=True) #Exponential need since log was used

future\_total\_df[["Value", "Forecast"]].plot(figsize=(12,8))

#Get all forecasted values

 $forecast\_df = future\_total\_df.Forecast.tail(24)$ 

forecast\_df

#Run below lines together

 $ax = forecast_df.plot()$ 

testSales.plot(ax=ax)

plt.legend()

plt.ylabel("Monthly Home Sales (In Thousands)")

plt.title("Test DF Compared to Forecast");

#Fit final model to full dataset total = sm.tsa.statespace.SARIMAX(df["Value"], order= $(1,0,2)$ , seasonal\_order= $(1,1,1,12)$ )  $total\_fit = total.fit()$ 

total\_fit.summary()

#Forecasting Next Five Years (Future)

NextFive =  $[df.index[-1] + DateOffset(months = x) for x in range(0,60)]$ 

NextFive\_df = pd.DataFrame(index=NextFive[1:], columns=df.columns)

NextFive\_df

NextFive\_total\_df=pd.concat([df, NextFive\_df]) NextFive\_total\_df.tail(70) NextFive\_total\_df["Forecast"] = total\_fit.predict(start=len(df), end=(len(df)+60), dynamic=True) NextFive\_total\_df[["Value", "Forecast"]].plot(figsize=(12,8))